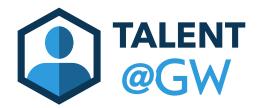

## TALENT @GW Viewing your Team's Goals

1. Hover over Performance and select Goals

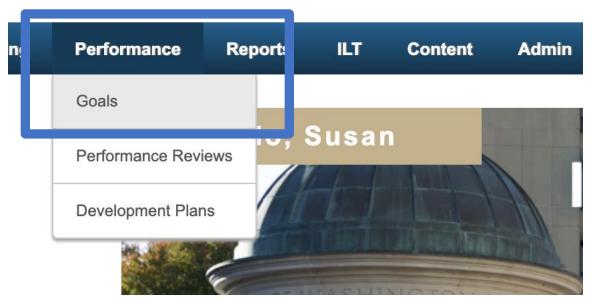

## 2. Select Team Goals

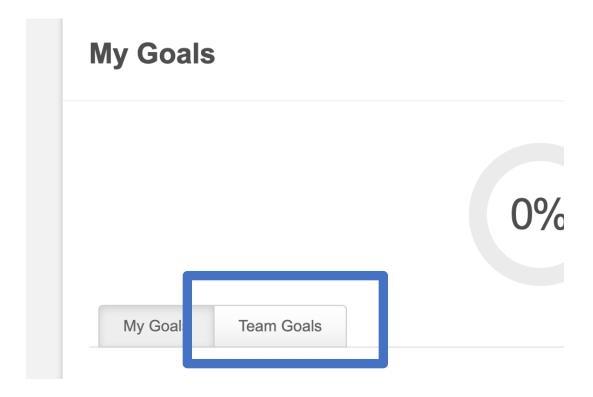

3. Select the team member by clicking on the arrow on the right hand side

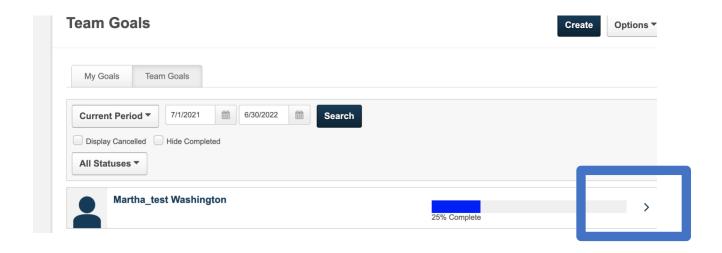

4. View goals and select the goal to see more.

5.

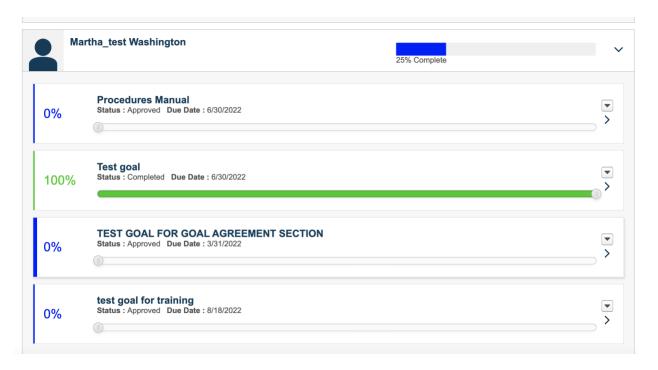